Katedra informatiky Přírodovědecká fakulta Univerzita Palackého v Olomouci

# **BAKALÁŘSKÁ PRÁCE**

Plánování směn

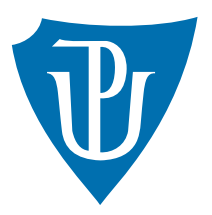

Vedoucí práce: Mgr. Tomáš Kühr, Ph.D.

# 2017 Lucie Opravilová

Studijní obor: Aplikovaná informatika, prezenční forma

### **Bibliografické údaje**

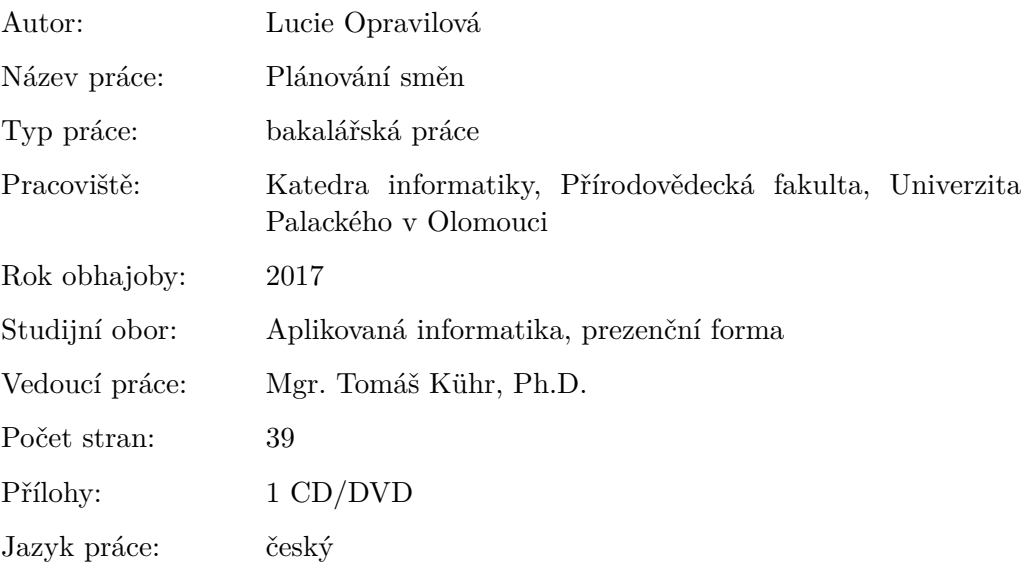

### **Bibliograhic info**

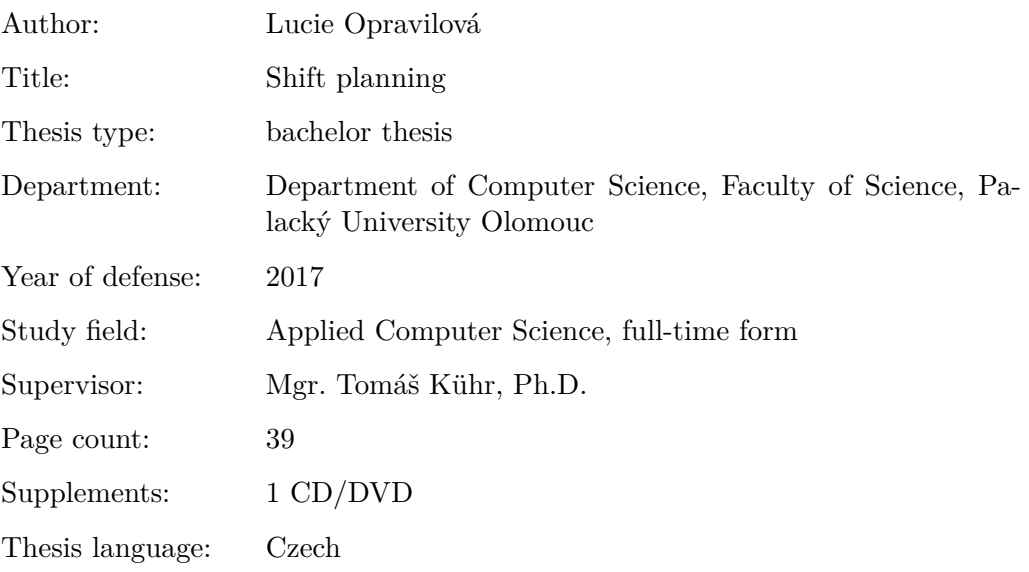

### **Anotace**

*Práce pojednává o naprogramované aplikaci pro plánování směn. Představuje její technické aspekty a popisuje řešení vybraných problémů při vývoji. Hlavní funkcí je správa zaměstnanců a směn v jednotlivé dny. Aplikace také podporuje automatický návrh rozložení směn podle zadaných kritérií.*

### **Synopsis**

*Thesis deal about programmed application serving for a shift planning. It presents technical aspects and describing solution of selected problems at develop. Main function of application is management of employees and the shift in individual days. The application also supports automatic drafting of shifts according to specified criteria.*

**Klíčová slova:** plánování směn; webová aplikace; HTML; CSS; Javascript

**Keywords:** shift planning; web application; HTML; CSS; Javascript

Děkuji Tomáši Kührovi, Ph.D. za rady a připomínky při vedení této práce. Dále chci poděkovat rodičům a všem, kteří mě po celou dobu studia podporovali.

*Místopřísežně prohlašuji, že jsem celou práci včetně příloh vypracoval/a samostatně a za použití pouze zdrojů citovaných v textu práce a uvedených v seznamu literatury.*

datum odevzdání práce podpis autora

# **Obsah**

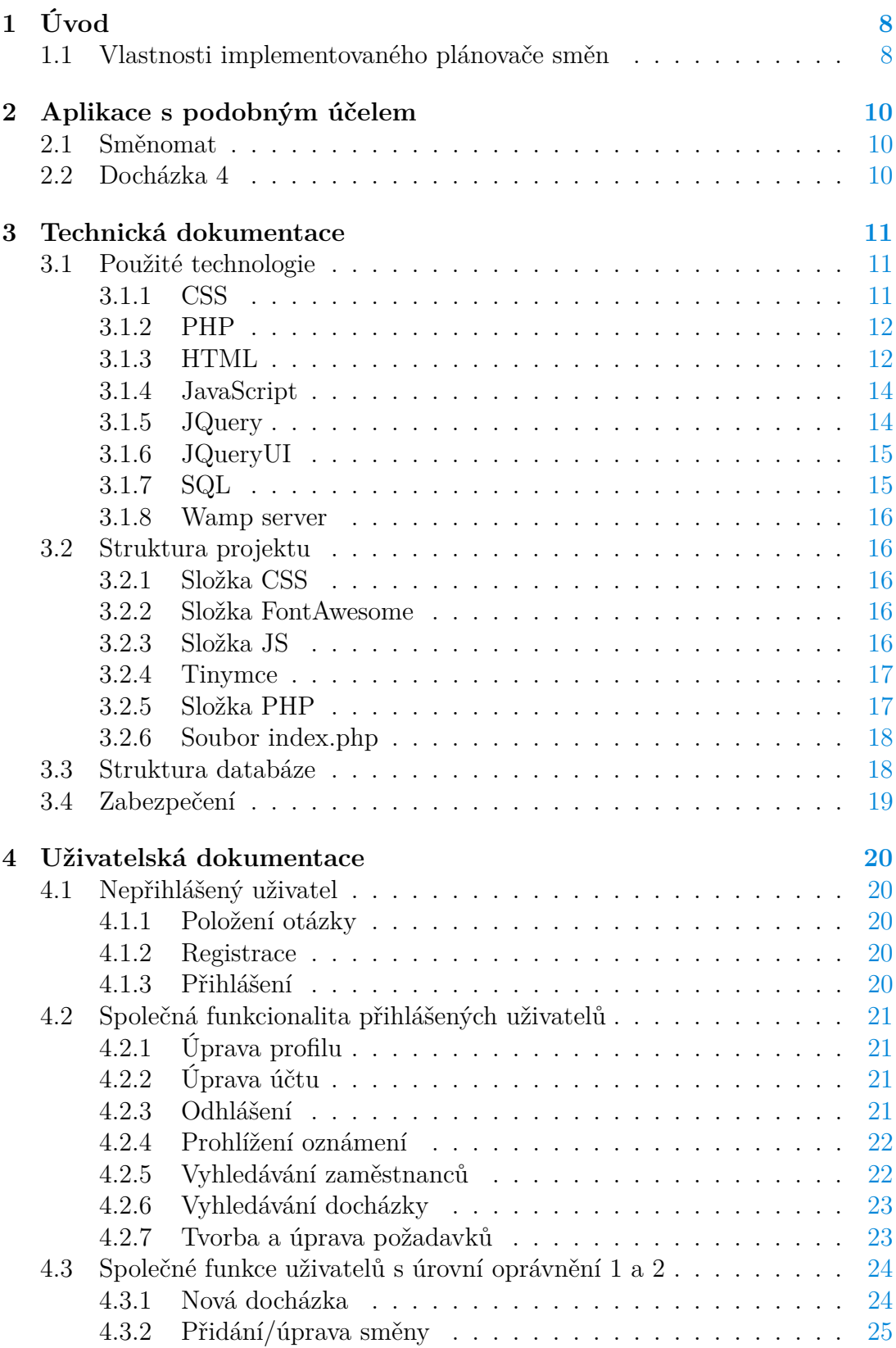

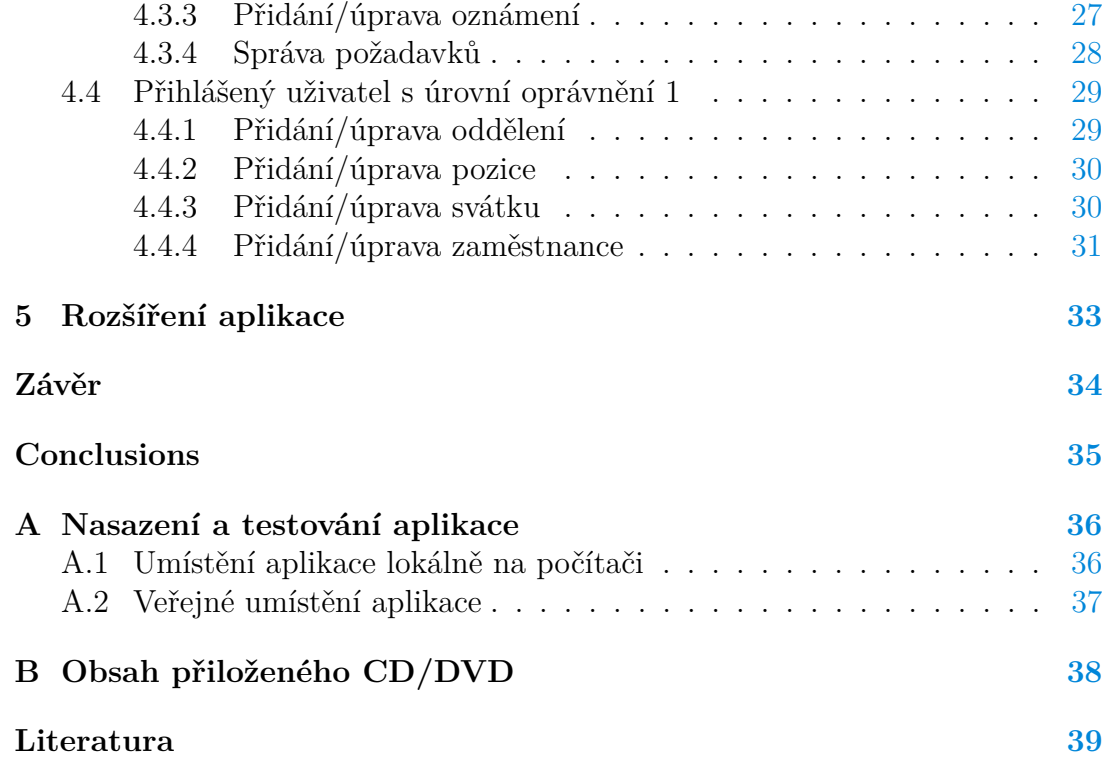

# **Seznam obrázků**

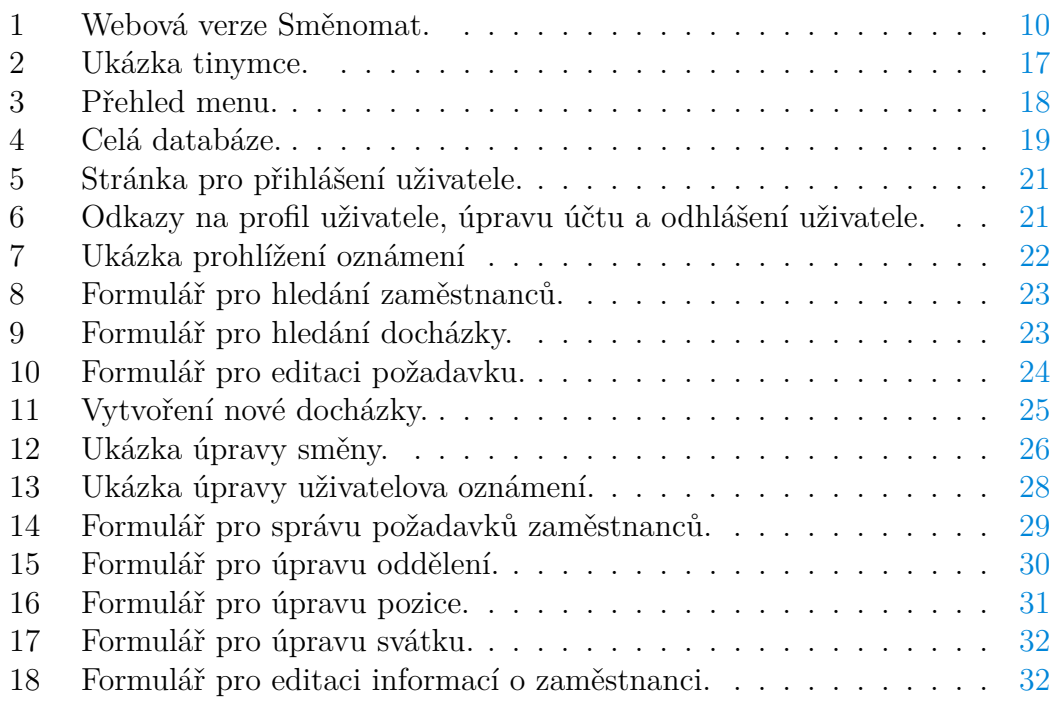

# **Seznam tabulek**

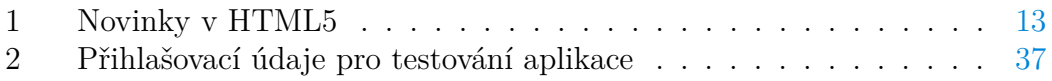

# <span id="page-7-0"></span>**1 Úvod**

Aplikace je určena pro zaměstnance a vedoucí, kteří se starají o tvorbu směn pro své zaměstnance. Mezi základní funkce patří:

- tvorba rozvrhu směn na vybrané časové období pro vybrané zaměstnance nebo pro vybraná oddělení,
- evidence zaměstnanců,
- nastavení potřebných informací o jednotlivých odděleních, o směnách, o pracovních pozicích, o pracovních smlouvách, o pracovních dnech, o svátcích a mnohé další,
- zpracování požadavků na směny od jednotlivých uživatelů,
- vytváření oznámení pro uživatele (například školení, upozornění, pokyny pro práci apod.).

# <span id="page-7-1"></span>**1.1 Vlastnosti implementovaného plánovače směn**

Plánování směn v rámci této práce je webová aplikace, která rozlišuje 3 typy uživatelských účtů. Všechny typy mají k dispozici:

- vyhledávání zaměstnanců podle zadaných kritérií (jméno zaměstnance, příjmení zaměstnance, jméno vedoucího, název oddělení),
- vyhledávání docházek podle zadaných kritérií (začátek období, konec období, název oddělení),
- úpravu svého osobního profilu (profilové foto, osobní údaje, kontaktní údaje, adresa),
- změnu svého přihlašovacího hesla.

Další funkcionalita je odvozena od úrovně oprávnění daného uživatele. **Typ 1 (ředitel) umožňuje přidávat, mazat a upravovat:**

- zaměstnance (osobní údaje, kontaktní údaje, adresu, postavení ve společnosti),
- směny (název, zkratka, začátek, konec, délka pauzy, poznámka),
- oddělení (název, vedoucí, popis),
- oznámení zaměstnancům (nadpis, obsah),
- pracovní pozice (název, úroveň oprávnění, popis),
- svátky (název, den, poznámka, rozlišení, zda je či není svátek pracovní),

• docházky ve všech odděleních (začátek, konec, oddělení).

### **Typ 2 (vedoucí) umožňuje:**

- přidávat, mazat a upravovat docházky zaměstnancům v jeho odděleních,
- vytvářet, mazat a upravovat oznámení zaměstnancům,
- přidávat, mazat a upravovat směny podle potřeby,
- vyhledávat a prohlížet informace o všech zaměstnancích,
- vyhledávat a prohlížet existující docházky ve všech odděleních,
- schvalovat či zamítat požadavky na směny u svých zaměstnanců.

### **Typ 3 (zaměstnanec) umožňuje:**

• vkládat požadavky přihlášeného uživatele na konkrétní den.

Aplikace je uzavřená. Bez platných přihlašovacích údajů nelze do aplikace vstoupit a používat ji. Ten, kdo zaregistruje novou společnost, nabude nejvyšší oprávnění, jeho typ účtu bude odpovídat typu 1 (ředitel).

# <span id="page-9-0"></span>**2 Aplikace s podobným účelem**

# <span id="page-9-1"></span>**2.1 Směnomat**

Směnomat [\[2\]](#page-38-0) je online aplikace na plánování směn, která nabízí 30denní zkušební verzi zdarma. Vytvoříte si pobočky, patřičná pracoviště a přidáte Vaše zaměstnance. Zaměstnanci získají svůj online přístup, pomocí kterého zadávají své časové požadavky/dispozice. Zároveň si kontrolují naplánované směny. Aplikace umožňuje:

- správu poboček a pracovišť,
- zadávání dovolené,
- plánování směn po týdnu nebo po měsíci.

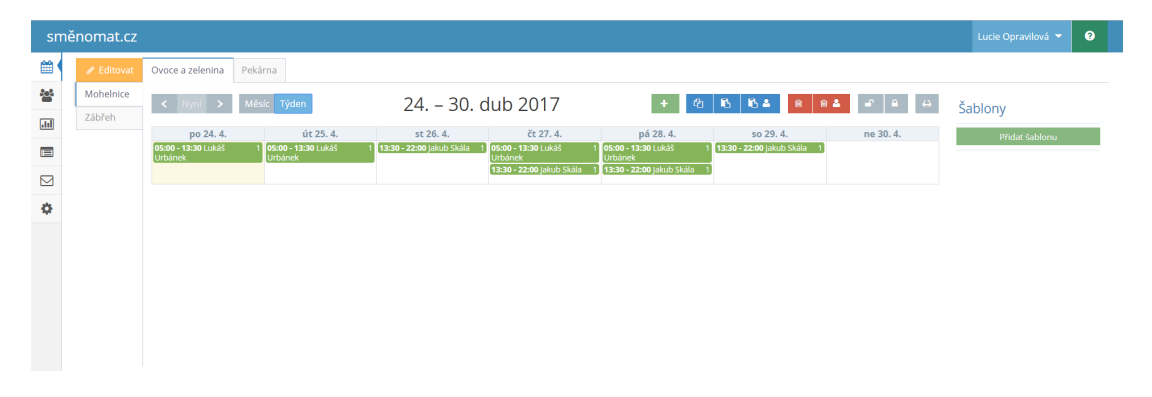

Obrázek 1: Webová verze Směnomat.

<span id="page-9-3"></span>Vlevo se nachází menu obsahující odkazy na tvorbu směn, tvorbu uživatelů, reporty, docházkový list, upozornění a nastavení.

# <span id="page-9-2"></span>**2.2 Docházka 4**

Program Docházka 4 [\[3\]](#page-38-0) umožňuje editovat docházku, zobrazovat denní výsledky, zobrazovat měsíční výsledky, provádět výpočty. Lze ho rozšířit o modul "Plánování kapacit", pomocí kterého lze plánovat směny.

# <span id="page-10-0"></span>**3 Technická dokumentace**

V této kapitole budou popsány použité technologie, struktura projektu a databáze.

# <span id="page-10-1"></span>**3.1 Použité technologie**

### <span id="page-10-2"></span>**3.1.1 CSS**

CSS [\[4\]](#page-38-0) je jazyk pro popis způsobu zobrazení elementů na stránkách napsaných v jazycích HTML, XHTML nebo XML. Definice kaskádových stylů se skládá z několika pravidel. Každé pravidlo obsahuje selektor a blok deklarací. Každý blok deklarací pak obsahuje deklarace oddělené středníkem ; a každá deklarace se skládá z identifikátoru vlastnosti, následuje dvojtečka : a hodnota vlastnosti.

Soubor s kaskádovými styly je potřeba připojit do HTML stránky. Existuje několik způsobů, jak to udělat:

- 1. Zápis stylů do elementu <style> takové styly se aplikují na celou stránku podle předepsaných selektorů
- 2. Připojení externího souboru pomocí elementu <link> nejčastější
- 3. Přímý inline zápis stylu pomocí atributu style tato pravidla budou aplikována pouze na dotyčný element

Aktuální je verze CSS3, která se pojí se standardem HTML5 a přináší následující:

- animace CSS3 přímo podporuje animaci elementů (jejich vlastností),
- dodatečné možnosti stylování pozadí blokových elementů, včetně např. oříznutí jejich pozadí, vržených stínů nebo zakulacených okrajů,
- dodatečná pravidla pro přetékání obsahu blokových elementů,
- opacita míra neprůhlednosti prvků,
- dodatečné vlastnosti pro písma načítání písma z externího zdroje, přizpůsobení velikosti při nízké čitelnosti, zužování/rozšiřování písma,
- vlastnosti pro generovaný obsah zkracování obsahu s možností expanze, přesunování elementů dále ve stránce,
- cílové odkazy jak a kde se mají otevírat,
- 2D a 3D transformace,
- uživatelsky definované vlastnosti.

### <span id="page-11-0"></span>**3.1.2 PHP**

PHP [\[11\]](#page-38-0) je skriptovací programovací jazyk. Je určený především pro programování dynamických internetových stránek a webových aplikací. Při použití PHP pro dynamické stránky jsou skripty prováděny na straně serveru – k uživateli je přenášen až výsledek jejich činnosti. Jazyk PHP je nezávislý na platformě. PHP podporuje mnoho knihoven pro různé účely – např. zpracování textu, grafiky, práci se soubory, přístup k většině databázových systémů, podporu celé řady internetových protokolů.

Mezi základní vlastnosti jazyka PHP patří:

- Jazyk PHP je dynamicky typovaný, tzn. že datový typ proměnné je vázán na hodnotu, nikoliv na proměnnou.
- Pole jsou asociativní, tedy ve skutečnosti se jedná o hašovací tabulky, které ukládají páry klíč -> hodnota. Klíčem může být pouze celé číslo nebo řetězec, jedno pole může dokonce obsahovat klíče jak celočíselné, tak řetězcové. Každé pole ještě drží pořadí párů, toto pořadí je zcela nezávislé na klíčích i hodnotách.
- Řetězce lze v PHP zapsat 2 různými způsoby, a to:
	- **–** uzavírat do uvozovek (při vyhodnocení se provede nahrazení proměnných uvnitř),
	- **–** uzavírat do apostrofů (nahrazuje se jen escape sekvence).
- Kromě proměnných, které lze vytvářet i rušit, lze definovat konstanty. Proměnné mají své úrovně viditelnosti a pravidla pro jejich perzistenci (např. proměnná vytvořená ve funkci nebo metodě je po jejím vykonání automaticky zrušena, naproti tomu, proměnná vytvořená např. v cyklu nebo vloženém souboru bude viditelná do skončení programu). Konstanty jsou viditelné ze všech úrovní a po jejich definování je nelze zrušit.
- PHP podporuje reference, pomocí kterých lze do proměnných ukládat odkazy na libovolnou jinou proměnnou, nebo i prvek jejího pole. Jako reference lze volat i parametry funkce. U každé proměnné PHP eviduje, kolik na ni směřuje referencí, a podle toho se rozhoduje, kdy může kterou proměnnou zrušit.

### <span id="page-11-1"></span>**3.1.3 HTML**

HTML [\[10\]](#page-38-0) je hlavní značkovací jazyk používaný pro tvorbu webových. Jeho vývoj byl ovlivněn vývojem webových prohlížečů. Aktuální je verze HTML5, která přinesla řadu novinek a zjednodušení. Jazyk HTML je charakterizován množinou značek a jejich vlastností (atributů) definovaných pro danou verzi. Mezi značky se uzavírají části textu dokumentu a tím se určuje význam obsaženého textu. Názvy jednotlivých značek a jejich vlastností se uzavírají mezi < a >. Přehled některých nových funkcí v HTML5 obsahuje tabulka [1.](#page-12-0)

| <b>HTML</b> prvek   | Popis                                       |  |  |
|---------------------|---------------------------------------------|--|--|
| DOCTYPE Html        | sděluje prohlížeči, že otevřel HTML         |  |  |
|                     | dokument                                    |  |  |
| <section></section> | představuje části stránky                   |  |  |
| <article></article> | představuje nezávislé části stránky         |  |  |
| $<$ main $>$        | představuje hlavní obsah stránky            |  |  |
| <aside></aside>     | představuje části stránky, které jen        |  |  |
|                     | nepatrně souvisí se zbytkem stránky         |  |  |
| <hgroup></hgroup>   | představuje skupinu nadpisů $(h1$ –         |  |  |
|                     | $\langle h6 \rangle$                        |  |  |
| <header></header>   | představuje hlavičku, může obsahovat        |  |  |
|                     | například nadpis nebo navigační odkazy      |  |  |
| <footer></footer>   | představuje patičku, může obsahovat         |  |  |
|                     | informace o autorovi nebo autorských        |  |  |
|                     | právech                                     |  |  |
| $<$ nav $>$         | představuje část stránky, která je určena k |  |  |
|                     | navigaci                                    |  |  |
| <figure></figure>   | představuje samostatný obsah stránky,       |  |  |
|                     | který doplňuje hlavní stať, ale není její   |  |  |
|                     | součástí                                    |  |  |
| $<$ time $>$        | označuje datum a čas                        |  |  |
| <dialog></dialog>   | představuje dialog                          |  |  |
| $<$ w $b$ r>        | přidává možnost zalomení textu              |  |  |
| <menuitem/>         | představuje příkaz, který může návštěvník   |  |  |
|                     | stránky vyvolat z kontextového menu         |  |  |
| <canvas></canvas>   | umí interpretovat vektorovou grafikou s     |  |  |
|                     | možností vkládat obrázky                    |  |  |

<span id="page-12-0"></span>Tabulka 1: Novinky v HTML5

### <span id="page-13-0"></span>**3.1.4 JavaScript**

JavaScript [\[4\]](#page-38-0) je objektově orientovaný skriptovací jazyk, kterým jsou obvykle ovládány různé interaktivní prvky GUI (tlačítka, textová pole, . . . ) nebo tvořeny animace nebo efekty obrázků. Jeho syntaxe patří do rodiny jazyků C/C++/Java. JavaScript běží na straně klienta, tedy v prohlížeči až po stažení do počítače. Nemůže pracovat se soubory, aby tím neohrozil soukromí uživatele. JavaScript využívá tzv. DOM, rozhraní umožňující přistupovat k jednotlivým prvkům stránky. V prohlížeči ho lze vypnout. Pomocí JavaScriptu lze:

- reagovat na události,
- změnit vzhled a obsah dokumentu,
- interakce s formuláři,
- interakce s uživatelem,
- čtení a zápis cookies,
- atd.

Avšak nelze:

- číst a zapisovat soubory,
- pracovat v síti.

Je potřeba ho zařadit do HTML stránky. To lze dvěma způsoby:

- 1. Pomocí externího souboru do hlavičky stránky externí skripty se stahují až v okamžiku výskytu v HTML kódu a po načtení se okamžitě provedou
- 2. Přímo do HTML souboru mezi <skript> a </skript> soubor může být umístěn kdekoliv na stránce, avšak pozdější výskyt znamená pozdější vykonání skriptu

### <span id="page-13-1"></span>**3.1.5 JQuery**

JQuery [\[12\]](#page-38-0) je javascriptová knihovna s širokou podporou prohlížečů, která klade důraz na interakci mezi JavaScriptem a HTML. Mezi základní funkce, které nabízí, patří:

- funkce \$,
- funkce pro procházení a změnu DOM,
- události,
- manipulace s CSS,
- efekty a animace,
- $\bullet$  aJAX.
- rozšiřitelnost.
- utility např. informace o prohlížeči nebo funkce each,
- javascriptové pluginy.

### <span id="page-14-0"></span>**3.1.6 JQueryUI**

JqueryUI [\[5\]](#page-38-0) je javascriptový framework zaměřený na uživatelské rozhraní, vytvořený s cílem ulehčit vývojářům implementaci pokročilých efektů a vylepšení funkcionality HTML prvků v jejich webových stránkách. Dělí se do čtyř základních částí, kde každá obsahuje několik metod a atributů pro přizpůsobení funkčnosti:

- 1. **Core** jedná se o jádro knihovny. Týká se modulů, ze kterých je knihovna složena.
- 2. **Interactions** obsahuje metody pro implementaci pokročilých interakcí mezi uživatelem a rozhraním webové aplikace jako například implementace drag and drop, přidání vlastnosti draggable, řazení elementů, . . .
- 3. **Widgets** pokročilé elementy UI jako vyskakovací okna, tlačítka, progressbar, slider, datepicker, rozklikávací položky, . . .
- 4. **Effects** poskytuje široký výběr grafických efektů jako například skrytí prvku, zviditelnění prvku, animace, barevné přechody, přidání třídy, odebrání třídy, . . .

### <span id="page-14-1"></span>**3.1.7 SQL**

SQL [\[4\]](#page-38-0) je strukturovaný dotazovací jazyk, který je používán pro práci s daty v relačních databázích. SQL příkazy se dělí na čtyři základní skupiny:

- 1. Příkazy pro manipulaci s daty (SELECT, INSERT, UPDATE, DELETE, . . . )
- 2. Příkazy pro definici dat (CREATE, ALTER, DROP, . . . )
- 3. Příkazy pro řízení přístupových práv (GRANT, REVOKE)
- 4. Příkazy pro řízení transakcí (START TRANSACTION, COMMIT, ROLL-BACK)

Pro správu databáze byl využit phpMyAdmin, což je nástroj napsaný v jazyce PHP umožňující jednoduchou správu obsahu databáze MySQL prostřednictvím webového rozhraní. V současné době umožňuje vytvářet/rušit databáze, vytvářet/upravovat/rušit tabulky, provádět SQL příkazy a spravovat klíče.

### <span id="page-15-0"></span>**3.1.8 Wamp server**

Wamp server je vývojové prostředí pro Windows, ve kterém lze vytvářet webové aplikace za pomocí Apache, PHP a MySQL databáze. Jako doplňky pro snazší správu databází je doplněn o PHPMyAdmin. Apache je webový server s otevřeným kódem pro GNU/Linux, BSD, Solaris, Mac OS X, Microsoft Windows a další platformy. Apache podporuje velké množství funkcí, mnoho z nich je implementováno jako kompilované moduly rozšiřující jádro. Mohou to být funkce podpory programovacích jazyků na straně serveru (například PHP) nebo různá autentizační schémata.

### <span id="page-15-1"></span>**3.2 Struktura projektu**

Jedná se o webovou aplikaci, je tedy potřeba mít nainstalovaný webový server a webový prohlížeč. Webový server jsem zvolila Apache. Prohlížeč jsem zvolila Google Chrome, protože podporuje více HTML5 novinek než třeba Mozilla Firefox (například <input type="time">. Ve složce www se nacházejí všechny potřebné soubory. Soubor index.php, který se načítá jako první, se nachází přímo v kořenu adresáře www.

### <span id="page-15-2"></span>**3.2.1 Složka CSS**

Složka CSS obsahuje všechny použité kaskádové styly. První z nich (style.css) obsahuje základní styly pro celý projekt. Druhý z nich (simplePagination.css) obsahuje styly pro stránkování.

### <span id="page-15-3"></span>**3.2.2 Složka FontAwesome**

FontAwesome [\[9\]](#page-38-0) umožňuje vkládání vektorových ikon do webu. U ikonek lze upravovat velikost, barvu, stín, prostě cokoliv co umí CSS. Font Awesome je šířen pod licencí SIL Open Font License (OFL). SIL Open Font License je svobodná a open source licence vytvořená pro fonty od SIL International určená k použití s některými jejich Unicode fonty. Free Software Foundation považuje tuto licenci za svobodnou. To znamená, že můžete Font Awesome integrovat do vašich stránek bez nutnosti dávat cokoliv za oplátku, ať už peníze nebo odkaz.

### <span id="page-15-4"></span>**3.2.3 Složka JS**

Obsahuje všechny potřebné javascriptové soubory. Patří sem:

- knihovna JQuery,
- JQueryUI,
- soubor datapicker-nastaveni.js pro nasatvení datepickeru,
- soubor jquery.simplePagination.js pro stránkování,
- soubor main.js obsahuje používané funkce,
- složka tinymce.

#### <span id="page-16-0"></span>**3.2.4 Tinymce**

TinyMCE [\[8\]](#page-38-0) je jednou z nejpoužívanějších WYSIWYG komponent pro zadávání textů do webových formulářů. Uživatelům umožňuje vylepšit standardní tag <textarea> o WYSIWYG editor. Prostředí aplikace je stejné jako standardní textové editory. Umožňuje vlastní nastavení vzhledu a tlačítek. Jedinou nevýhodou je obsáhlejší výsledný zdrojový kód se zbytečnými elementy a špatnou přehledností. Aplikace je dostupná v českém jazyce, který stačí pouze dohrát a nastavit ve zdrojovém kódu.

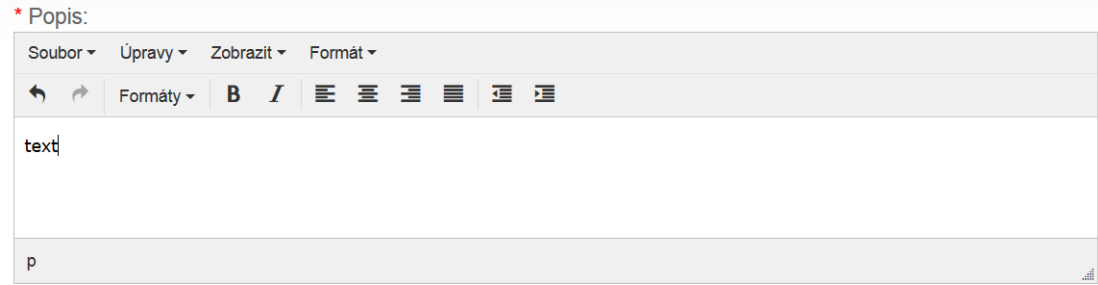

<span id="page-16-2"></span>Obrázek 2: Ukázka tinymce.

### <span id="page-16-1"></span>**3.2.5 Složka PHP**

Obsahuje veškeré potřebné php soubory. Mezi ně patří například soubory pro různá nastavení či úpravu. Takový soubor má název ve tvaru "nastaveni-X.php", kde X je označení, čeho se nastavení týče (například pozice, směny, zaměstnance,. . . ). Dále sem patří soubory pro přidávání dat. Takové soubory mají název ve tvaru "Y-pridat.php", kde Y je označení pro to, co chceme přidat (například směny, pozice, zaměstnanci, oznámení,. . . ). Soubory, sloužící pouze pro prohlížení či vyhledávání (docházek, zaměstnanců, oznámení apod.) jsou označeny jednoslovně podle významu – tzn. dochazky.php, zaměstnanci.php apod. Hlavním souborem se všemi php funkcemi používanými ve všech ostatních php souborech je soubor main.php. Hlavička HTML souboru je uložena v souboru hlavicka.php. Tento soubor obsahuje připojení potřebných skriptů, připojení potřebných css souborů, titulek stránky, klíčová slova stránky, jméno autora stránky a určení znakové sady. Menu je umístěno v souboru menu.php. Nejedná se jen o jedno menu. Podle úrovně přihlášeného uživatele se načte příslušné menu. Pokud uživatel není přihlášen, zobrazí se výchozí menu. Poslední skupinou souborů jsou soubory, které slouží k přihlášení uživatele, k odhlášení uživatele, k registraci uživatele, k připojení k databázi.

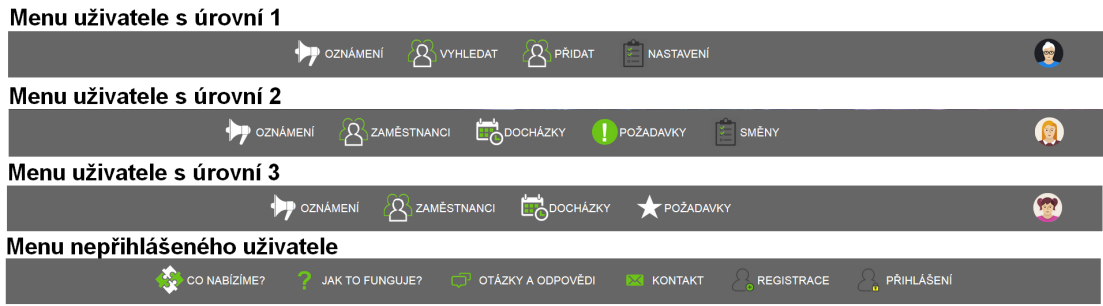

<span id="page-17-2"></span>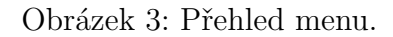

### <span id="page-17-0"></span>**3.2.6 Soubor index.php**

Index.php je soubor, který se načte jako první. Pomocí include vkládám příslušné php soubory.

### <span id="page-17-1"></span>**3.3 Struktura databáze**

Databáze obsahuje následující tabulky:

- dochazka informace o tom, jaký zaměstnanec má v jaký den jakou směnu,
- lvl informace o úrovních oprávnění,
- oddeleni informace o odděleních,
- oznameni informace o oznámeních,
- postaveni informace o tom, v jakém oddělení či odděleních zaměstnanec pracuje,
- požadavky jednotlivé požadavky zaměstnanců a jejich stavy,
- pozice informace o pracovních pozicích,
- pracovni\_doba informace o pracovních dobách,
- smena informace o směnách,
- smlouva informace o smlouvách,
- společnost informace o společnosti,
- stav možné stavy,
- svatky informace o svátcích,
- zamestnanci informace o zaměstnancích.

Integritu databáze zajišťují cizí klíče. Celá databáze je vyobrazena na obrázku [4.](#page-18-1)

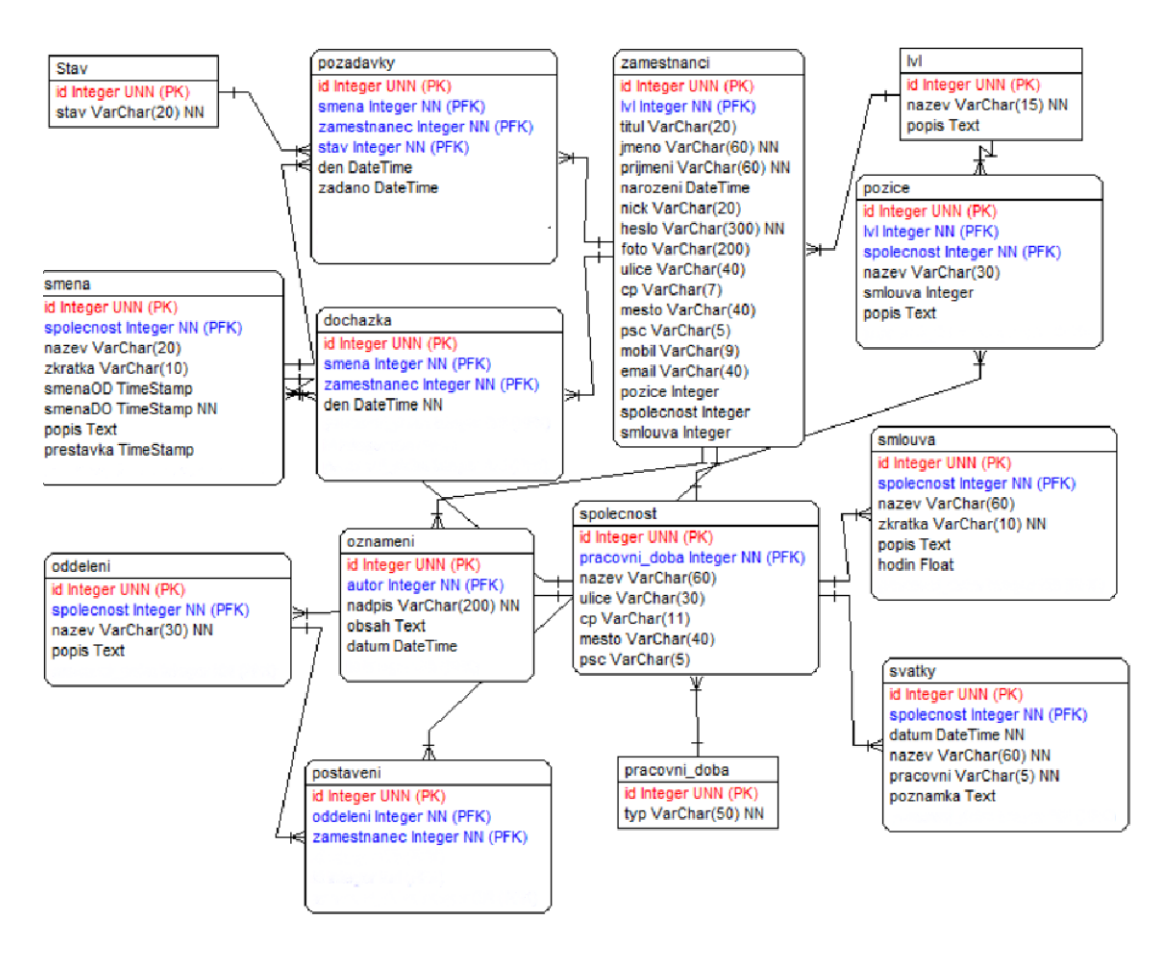

<span id="page-18-1"></span>Obrázek 4: Celá databáze.

# <span id="page-18-0"></span>**3.4 Zabezpečení**

Heslo je ukládáno do databáze jako zřetězení haše a soli. Haš je vytvořený algoritmem SHA-512. Sůl je uložena v databázi společně s hašem hesla. Na textové vstupy od uživatele je aplikovaná php funkce htmlspecialchars, která převede speciální znaky v textu na HTML entity. Mezi speciální znaky patří například  $\&, \leq, \geq, ...$ 

# <span id="page-19-0"></span>**4 Uživatelská dokumentace**

Tato kapitola slouží jako manuál pro všechny uživatele. Uživatelé se rozdělují podle úrovně oprávnění, viz kapitola [1.1.](#page-7-1)

# <span id="page-19-1"></span>**4.1 Nepřihlášený uživatel**

### <span id="page-19-2"></span>**4.1.1 Položení otázky**

Nepřihlášený uživatel smí položit otázku. Výpis všech dotazů nalezne návštěvník po kliku na položku menu s názvem "Otázky a odpovědi". Otázky jsou seřazeny podle času vložení. Pokud je otázek více jak 7, objeví se stránkování. O odpovědi se stará správce webu. Pokud otázka není zatím zodpovězena, zobrazí se hláška "Zatím nezodpovězeno". Pokud otázka je již zodpovězena, zobrazí se příslušná odpověď.

### <span id="page-19-3"></span>**4.1.2 Registrace**

Registrace je nutná pro práci s aplikací. Uživatel přejde na registrační formulář pomocí položky menu s názvem "REGISTRACE". Povinně musí vyplnit tyto údaje:

- jméno nejvyššího vedoucího,
- příjmení nejvyššího vedoucího,
- datum narození nejvyššího vedoucího,
- název společnosti,
- pracovní doba,
- uživatelské jméno,
- heslo pro přihlášení.

### <span id="page-19-4"></span>**4.1.3 Přihlášení**

Po kliknutí na "Přihlásit" v pravé části menu se zobrazí formulář pro přihlášení. Uživatel je vyzván k zadání uživatelského jména a hesla. Pokud uživatel něco zadá špatně, bude o tom okamžitě informován. Na obrázku lze vidět menu nepřihlášeného uživatele a formulář pro přihlášení.

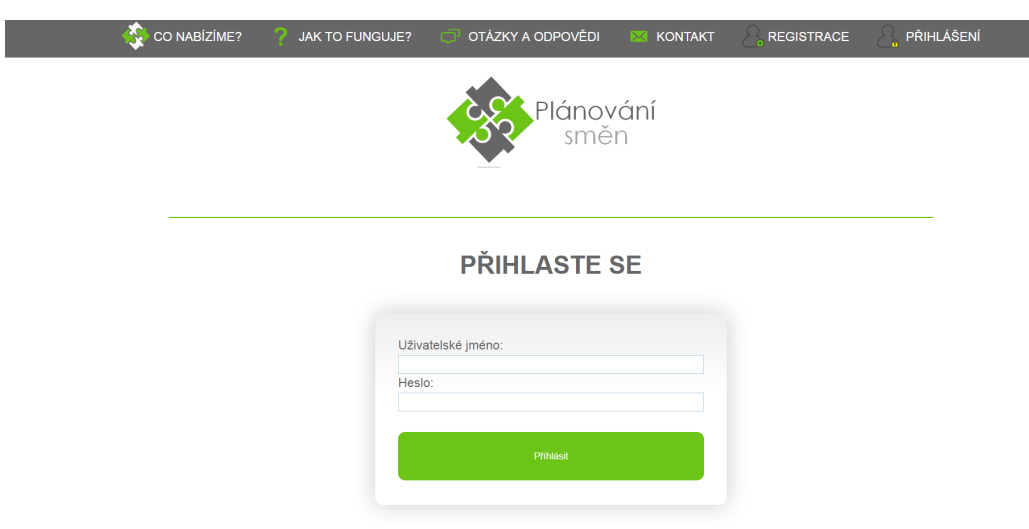

<span id="page-20-4"></span>Obrázek 5: Stránka pro přihlášení uživatele.

# <span id="page-20-0"></span>**4.2 Společná funkcionalita přihlášených uživatelů**

# <span id="page-20-1"></span>**4.2.1 Úprava profilu**

Přihlášený uživatel si smí upravit informace o sobě. Nemá však povoleno měnit informace týkající se společnosti (jeho postavení, úroveň oprávnění, jeho oddělení). Smí si tedy změnit profilový obrázek, svoji adresu, kontakt na sebe, osobní údaje. Profil si uživatel zobrazí po kliknutí na ikonu profilového obrázku v pravé části menu.

# <span id="page-20-2"></span>**4.2.2 Úprava účtu**

Uživatel si smí změnit heslo. Musí jedenkrát zadat staré heslo a dvakrát nové heslo. Pokud se hesla shodují, tak se mu heslo změní. Pokud se hesla neshodují, tak k žádné změně nedojde a uživatel je o tomto nepovedeném pokusu informován hláškou "Zadaná hesla se neshodují!".

### <span id="page-20-3"></span>**4.2.3 Odhlášení**

Po kliknutí na ikonu profilového obrázku a kliknutí na "Odhlásit" se uživatel odhlásí a vrátí se na úvodní stránku.

<span id="page-20-5"></span>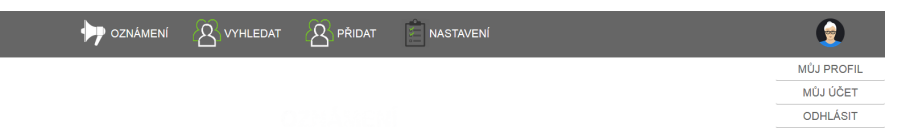

Obrázek 6: Odkazy na profil uživatele, úpravu účtu a odhlášení uživatele.

### <span id="page-21-0"></span>**4.2.4 Prohlížení oznámení**

Po kliknutí na "Oznámení" v levé části menu se zobrazí výpis všech oznámení. Oznámení se skládá z nadpisu, autora, textu a času vložení. Je-li oznámení mnoho, objeví se tlačítka stránkování. Obrázek [7](#page-21-2) ukazuje ukázku prohlížení oznámení.

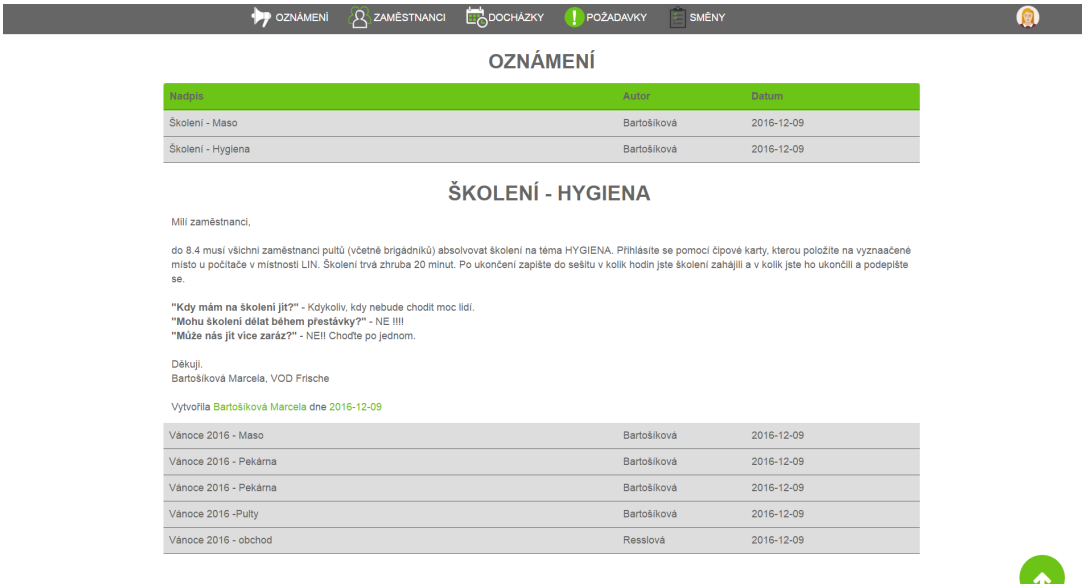

<span id="page-21-2"></span>Obrázek 7: Ukázka prohlížení oznámení

### <span id="page-21-1"></span>**4.2.5 Vyhledávání zaměstnanců**

Zaměstnance lze vyhledávat podle: jména, příjmení, vedoucího, úseku. Kritéria lze libovolně kombinovat. Pokud je nalezen nějaký záznam, zobrazí se blok s profilem zaměstnance. Vyhovuje-li zadaným kritériím více záznamů, zobrazí se seznam s nalezenými uživateli a po kliknutí na konkrétního uživatele se zobrazí jeho profil. Pokud žádný takový uživatel neexistuje, zobrazí se o tom hláška. Na obrázku [8](#page-22-2) je zobrazen formulář pro vyhledávání zaměstnanců.

### **HLEDÁNÍ ZAMĚSTNANCE**

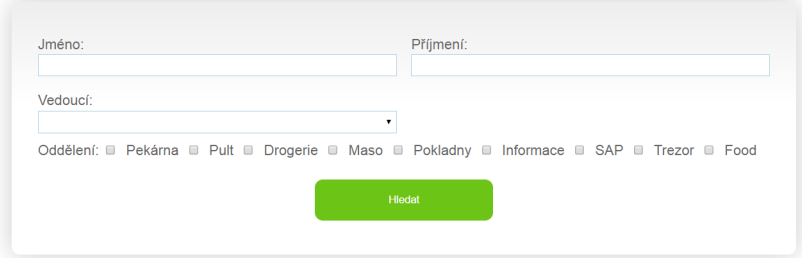

<span id="page-22-2"></span>Obrázek 8: Formulář pro hledání zaměstnanců.

#### <span id="page-22-0"></span>**4.2.6 Vyhledávání docházky**

Pro vyhledání docházky je potřeba zadat časové rozmezí, v jakém má daná docházka být. Jinak by to nemělo smysl. Povinná pole jsou označena červenou hvězdičkou. Vybrání úseku je dobrovolné. Pokud uživatel vybere konkrétní jeden úsek či více, tak se zobrazí docházka všech zaměstnanců z daného úseku či úseků. Nevybere-li uživatel úsek, tak se zobrazí docházka všech zaměstnanců z dané společnosti. Na obrázku [9](#page-22-3) je zobrazen formulář pro vyhledávání docházky.

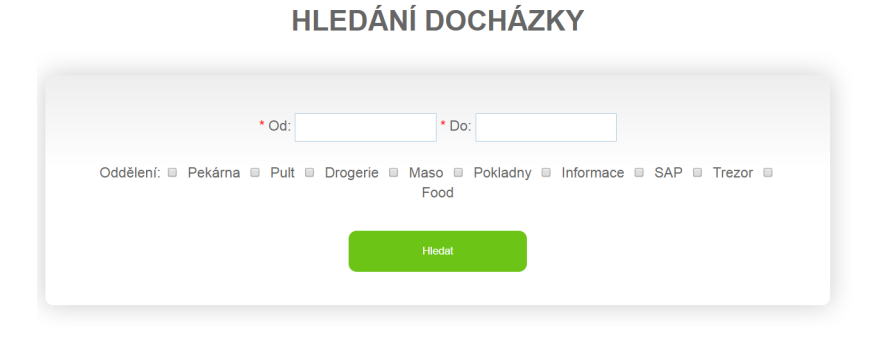

<span id="page-22-3"></span>Obrázek 9: Formulář pro hledání docházky.

#### <span id="page-22-1"></span>**4.2.7 Tvorba a úprava požadavků**

Každý zaměstnanec si smí vznést požadavek na to, že v konkrétní den chce mít konkrétní směnu. Pokud vedoucí tyto požadavky zatím nevyřídil, tak si je zaměstnanec smí upravovat či mazat. U každého požadavku vidí, v jakém je požadavek stavu. Pokud ho vedoucí schválil, zobrazení se u něj "Schváleno". Pokud ho vedoucí zamítnul, zobrazí se "Zamítnuto". Jinak se zobrazí "Nezpracováno". Požadavek lze upravit či smazat.

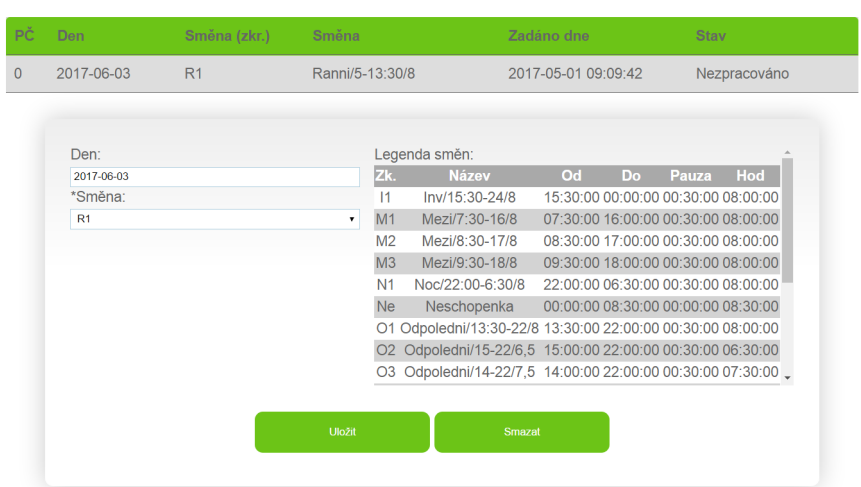

**POŽADAVKY** 

<span id="page-23-2"></span>Obrázek 10: Formulář pro editaci požadavku.

# <span id="page-23-0"></span>**4.3 Společné funkce uživatelů s úrovní oprávnění 1 a 2**

### <span id="page-23-1"></span>**4.3.1 Nová docházka**

Novou docházku smí vytvářet pouze uživatelé s úrovní oprávnění 1 nebo 2, tedy nejvyšší vedoucí a běžní vedoucí (úseku, směn,. . . ). Povinně musí být vyplněno datum začátku období, datum konce období a úsek, pro který chceme docházku plánovat. Pokud uživatel s úrovní 1 chce plánovat docházku pouze pro vedoucí, tak místo úseku vybere možnost "Vedoucí". Postup vytvoření docházky je trochu odlišný:

• uživatel s úrovní 1 vytvoří novou docházku tak, že klikne v menu na

$$
P\check{r}idat \to Doch\'{a}zky,
$$

• uživatel s úrovní 2 ji vytvoří klikem na

 $Doch\acute{a}zky \rightarrow P\acute{r}idat.$ 

Pod vyhledávacím formulářem se zobrazí následující výpisy:

- přehled směn obsahuje informace o všech směnách (název, zkratka, začátek, konec, délka pauzy, počet odpracovaných hodin),
- přehled svátků obsahuje všechny svátky v zadaném období a informace o nich (název, datum, zdali je nebo není pracovní),
- přehled dnů obsahuje počet pracovních dnů, počet sobot, počet nedělí, počet svátku, počet hodin u jednotlivých úvazků.

Počet pracovních dnů se liší podle typu pracovní doby jednotlivých společností. Má-li společnost pracovní dobou nepravidelnou, do počtu pracovních dnů se započítávají i svátky, tedy

 $N$ *epravidelná*  $d$ *oba* = (*hodin/den* · *po*č*et po*-*pa*)

Má-li společnost pracovní dobu pravidelnou, tak se od pracovních dnů odečítají svátky v pondělí – pátek, tedy:

*P ravideln*á\_*doba* = (*hodin/den* · *po*č*et*\_*po*-*p*á) - (*po*č*et*\_*sv*á*tk*ů\_*v*\_*po*-*p*á)

Jsou-li schváleny nějaké požadavky ve vybraném období, tak se zobrazí již při vytváření docházky. Je-li docházka již rozpracovaná, zobrazí se již dříve zadaná data.

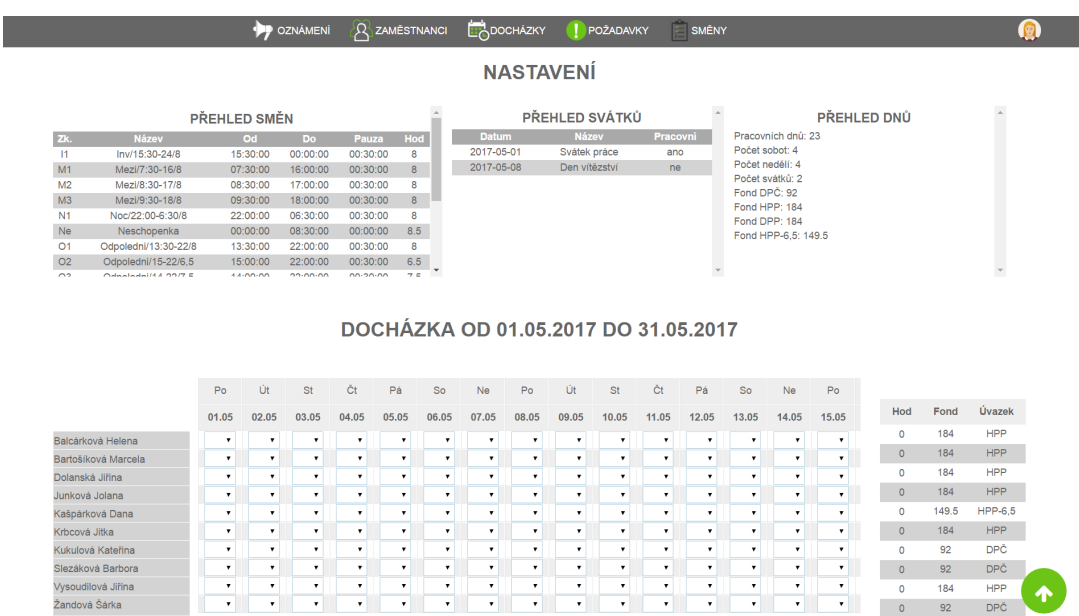

<span id="page-24-1"></span>Obrázek 11: Vytvoření nové docházky.

### <span id="page-24-0"></span>**4.3.2 Přidání/úprava směny**

U každé směny je povinné vyplnit:

- název,
- zkratka,
- začátek ve formátu HH:MM,
- konec ve formátu HH:MM,
- délka přestávky ve formátu HH:MM,
- poznámka ke směně.

Uživatel s úrovní 1:

• Přidá směnu klikem na:

$$
P\check{r}idat \to Sm\check{e}ny,
$$

• Upraví či smaže směnu klikem na:

$$
Nastavení \rightarrow Směny.
$$

Uživatel s úrovní 2:

• Přidá směnu klikem na:

$$
Sm\check{e}ny \to P\check{r}idat,
$$

• Upraví či smaže směnu klikem na:

$$
Sm\check{e}ny \to Upravit.
$$

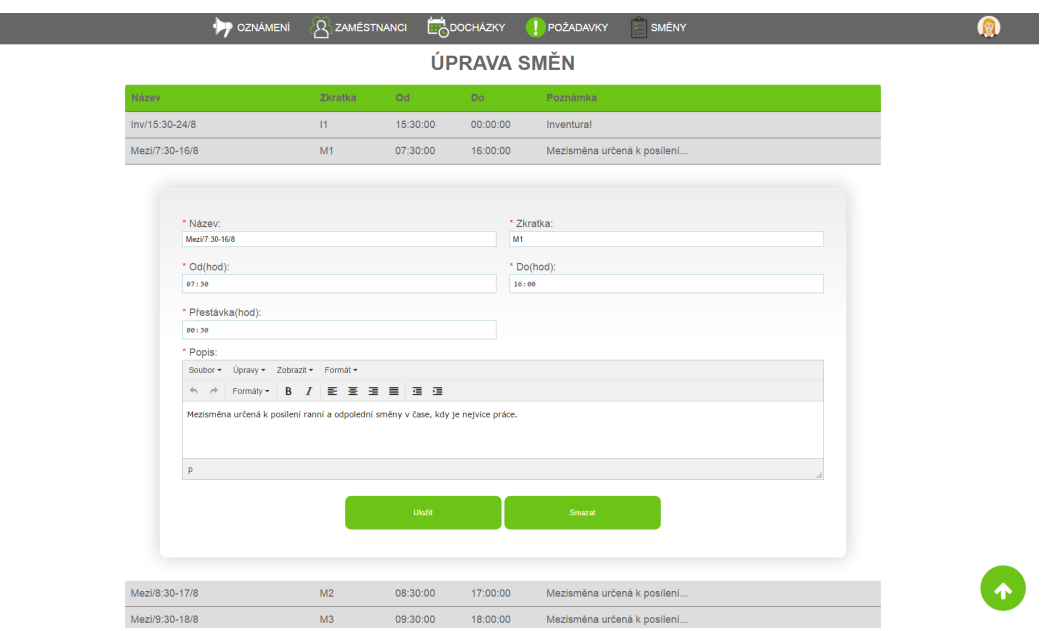

<span id="page-25-0"></span>Obrázek 12: Ukázka úpravy směny.

### <span id="page-26-0"></span>**4.3.3 Přidání/úprava oznámení**

U každého oznámení musí být vyplněn nadpis a obsah oznámení. Dále se ukládá, kdo a kdy oznámení vytvořil. Při prohlížení jsou oznámení seřazena podle nejnovějšího a zobrazují se po sedmi. Uživatel s úrovní 1:

• Vytvoří oznámení klikem na:

*P*ř*idat* → *Ozn*á*men*í

• Upraví či smaže oznámení klikem na:

*N astaven*í → *Ozn*á*men*í

• Prohlíží oznámení po kliku na "Oznámení"

Uživatel s úrovní 2:

• Vytvoří oznámení klikem na:

*Ozn*á*men*í → *P*ř*idat*

• Upraví či smaže oznámení klikem na:

*Ozn*á*men*í → *Moje ozn*á*men*í

• Prohlíží oznámení klikem na "Oznámení" nebo klikem na:

*Ozn*á*men*í → *P rohl*íž*et*

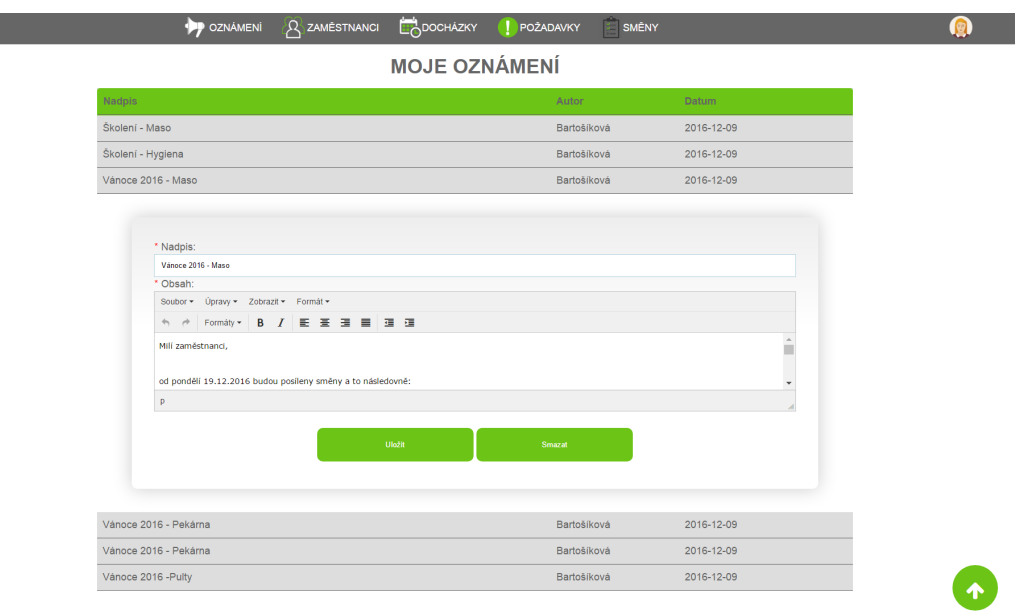

<span id="page-27-1"></span>Obrázek 13: Ukázka úpravy uživatelova oznámení.

### <span id="page-27-0"></span>**4.3.4 Správa požadavků**

Vedoucí u každého oznámení může rozhodnout, zda ho schválí nebo zamítne. Pokud ho schválí, tak se objeví v docházce. Pokud ho zamítne, tak v docházce nebude. Zaměstnanec si může kontrolovat, v jakém stavu je jeho požadavek. Pokud vedoucí zatím o požadavku nerozhodl, tak se u požadavku zobrazí "Nezpracováno". Uživatel s úrovní 1 přistupuje k požadavkům takto:

*N astaven*í → *P o*ž*adavky*

Uživatel s úrovní 2 nastaví svoje požadavky takto:

 $P$ *ožadavky*  $\rightarrow$  *Moje požadavky* 

a spravuje požadavky svých zaměstnanců takto:

*P o*ž*adavky* → *P o*ž*adavky zam*ě*stnanc*ů*.*

|          |                    |                                              | Den:          | Směna (zkr.) | <b>Stav</b> |
|----------|--------------------|----------------------------------------------|---------------|--------------|-------------|
| $\Omega$ | Slezáková Barbora  | Pult                                         | 2017-06-04    | R1           | Schváleno   |
|          | Slezáková Barbora  | Pult                                         | 2017-06-03    | R1           | Schváleno   |
|          |                    | Stav: @ Nezpracováno @ Zamítnuto @ Schváleno |               |              | ۰           |
|          | Den:<br>2017-06-03 |                                              | *Směna:<br>R1 |              |             |
|          |                    |                                              | Uložit        |              |             |

<span id="page-28-2"></span>Obrázek 14: Formulář pro správu požadavků zaměstnanců.

# <span id="page-28-0"></span>**4.4 Přihlášený uživatel s úrovní oprávnění 1**

### <span id="page-28-1"></span>**4.4.1 Přidání/úprava oddělení**

Pouze nejvyšší vedoucí smí upravovat informace o oddělení. Výpis všech oddělení se zobrazí po kliku na

*N astaven*í → *Odd*ě*len*í*.*

U každého oddělení se eviduje následující:

- název,
- vedoucí,
- popis.

| Název           | Vedoucí                                  | Popis              |    |  |
|-----------------|------------------------------------------|--------------------|----|--|
| <b>Drogerie</b> | Resslová Renáta                          | <b>Drogerie</b>    |    |  |
| Food            | Kunertová Svitlana                       | Food               |    |  |
|                 |                                          |                    |    |  |
|                 |                                          |                    |    |  |
| * Název:        |                                          | * Vedoucí:         |    |  |
| Food            |                                          | Kunertová Svitlana | ۰. |  |
| * Popis:        |                                          |                    |    |  |
|                 | Soubor + Úpravy + Zobrazit + Formát +    |                    |    |  |
| $A$ $A$         | Formáty •   B   <i>I</i>   臣 三 三 三 目 三 三 |                    |    |  |
| Food            |                                          |                    |    |  |
|                 |                                          |                    |    |  |
|                 |                                          |                    |    |  |
|                 |                                          |                    |    |  |
| p               |                                          |                    |    |  |

<span id="page-29-2"></span>Obrázek 15: Formulář pro úpravu oddělení.

### <span id="page-29-0"></span>**4.4.2 Přidání/úprava pozice**

Výpis všech pozice se zobrazí po kliku na

$$
Nastavení \rightarrow Pozice.
$$

U každé pozice se eviduje následující:

- název,
- úroveň oprávnění,
- poznámka.

### <span id="page-29-1"></span>**4.4.3 Přidání/úprava svátku**

Výpis všech svátků se zobrazí po kliku na

*N astaven*í → *Sv*á*tky.*

U každého svátku evidujeme následující:

- název,
- den,
- zdali je či není svátek pracovní,
- poznámka.

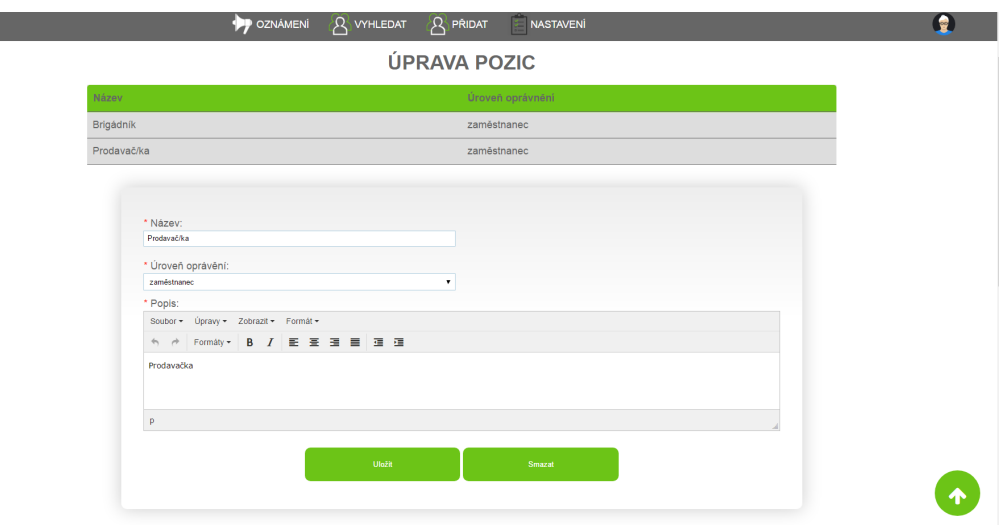

<span id="page-30-1"></span>Obrázek 16: Formulář pro úpravu pozice.

### <span id="page-30-0"></span>**4.4.4 Přidání/úprava zaměstnance**

U každého zaměstnance evidujeme osobní údaje, kontaktní údaje, jeho adresu a jeho postavení ve společnosti. Volitelně si zaměstnanec může vložit svoji fotografii. Povinné jsou tyto údaje:

- jméno a příjmení,
- datum narození,
- úroveň oprávnění,
- pozice,
- úsek,
- pracovní doba,
- pracovní smlouva,
- uživatelské jméno a heslo.

Nového zaměstnance lze připadat takto:

*P*ř*idat* → *Zam*ě*stnanci.*

Informace o zaměstnanci lze upravovat pomocí formuláře, který se zobrazí po kliku na

*N astaven*í → *Zam*ě*stnanci.*

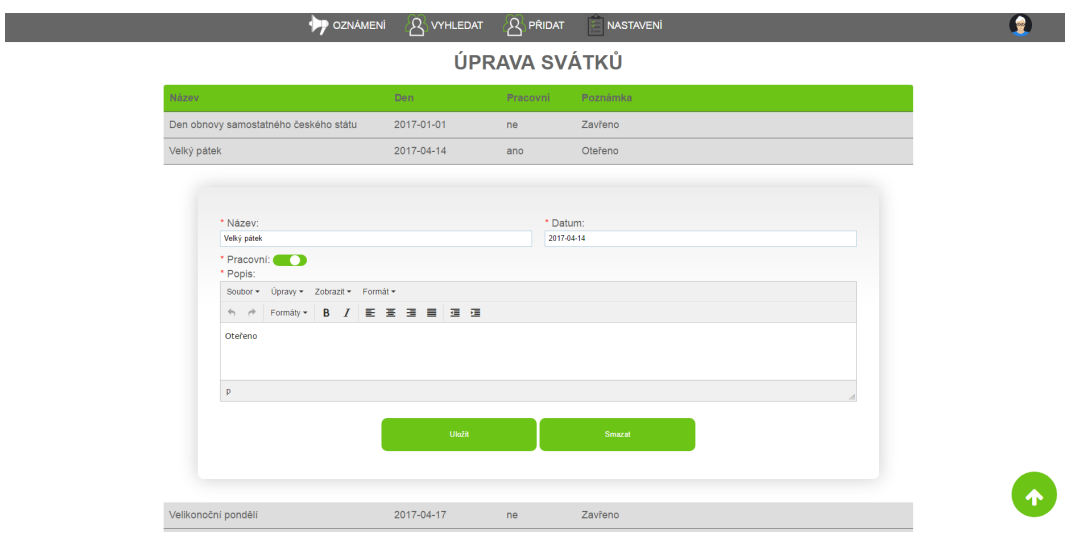

<span id="page-31-0"></span>Obrázek 17: Formulář pro úpravu svátku.

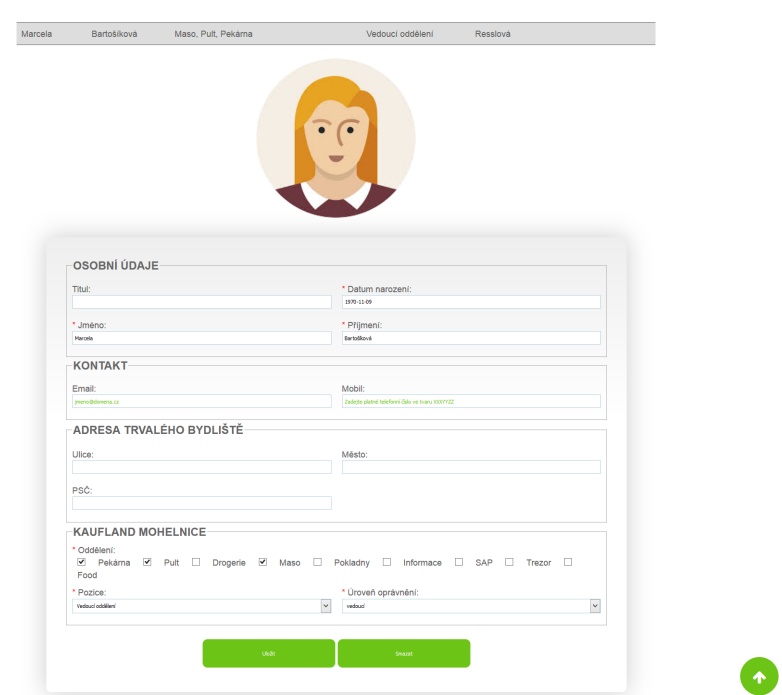

<span id="page-31-1"></span>Obrázek 18: Formulář pro editaci informací o zaměstnanci.

# <span id="page-32-0"></span>**5 Rozšíření aplikace**

Každou aplikaci lze nějak vylepšit a tato aplikace není výjimkou. Navrhovala bych následující:

- Automatické vytváření uživatelského jména a počátečního hesla. K tomu navíc bych navrhovala zprovoznit zasílání těchto údajů na zaměstnancův email.
- Vytváření grafů pokrytí tj. grafické zobrazení počtu zaměstnanců na den. Lze třeba i nastavit minimum a maximum zaměstnanců na den.
- Počítání výplat.
- Tisk docházek sice v dnešní době má téměř každý z nás chytrý telefon nebo tablet, ale i tak může být někdy užitečné mít možnost si danou docházku vytisknout.
- Stahování docházek v PDF.

# <span id="page-33-0"></span>**Závěr**

V rámci bakalářské práce byla implementována webová aplikace pro plánování směn. Aplikace splňuje zadané požadavky. Hlavní funkcí je umožnění plánovat směny zaměstnancům a udržovat si informace o zaměstnancích. Tento dokument pojednává o podobných aplikacích, technických aspektech aplikace. Součástí dokumentu je také uživatelská dokumentace a pokyny pro zprovoznění aplikace.

# <span id="page-34-0"></span>**Conclusions**

Web application serving for shift planning has been developed as part of the bachelor's thesis. The application meets requirements. Main function of developed application is shift planning and employee management. This document deals about similar applications, technical aspects and describing selected solution of problems at developing application. User documentation and instruction for install and run application is document's part too.

# <span id="page-35-0"></span>**A Nasazení a testování aplikace**

### <span id="page-35-1"></span>**A.1 Umístění aplikace lokálně na počítači**

### **Požadavky**

Pro nasazení aplikace je nutné mít nainstalovaný wamp server a nějaký webový prohlížeč. Wamp server lze stáhnout na adrese [http://www.wampserver.com/en/.](http://www.wampserver.com/en/)

### **Konfigurace Wamp Serveru**

Skripty umisťujeme do složky wamp/www/. Obsah se zobrazí ve webovém prohlížečí pomocí [http://localhost.](http://localhost)

Přihlašovací údaje k MySQL:

- server: localhost
- jméno: root
- heslo: (prázdné)

Pro práci s databází (vytváření tabulek a podobně) je předinstalovaný nástroj phpMyAdmin [\[6\]](#page-38-0) [\(http://localhost/phpmyadmin/\)](http://localhost/phpmyadmin/). Lze použít i jiný nástroj, například Adminer.

Veškeré nastavování serveru (stejně jako spouštění/zastavování/restartování služeb) probíhá po kliknutí levým tlačítkem na ikonu WAMPu v hlavním panelu Windows vedle hodin.

U Apache [\[7\]](#page-38-0) se dá přímo zaškrtávat moduly, které mají běžet. V dnešní době je prakticky nezbytné například zapnout *rewrite\_module* pro přepisování adres. Ruční nastavování je možné provádět v souboru *httpd.conf* (vede na něj odkaz z menu WAMPu).

PHP má odděleno nastavení a rozšíření (PHP settings a PHP extensions). Nastavování přes konfigurační soubor se provádí v souboru *php.ini* (také na něj vede odkaz z nabídky).

#### **Nasazení**

Nejdříve musí být spuštěn wampserver. Ten se spustí pomocí spustitelného souboru C:\wamp64\\www\wampmanager.exe. Musí běžet všechny 3 služby (Apache, PHP, MYSQL). Pokud neběží automaticky všechny služby, tak je zapneme pomocí Start All Services.

**Testování** Otevřeme webový prohlížeč a zadáme adresu [localhost/index.php.](localhost/index.php) Tím se zobrazí úvodní stránka. Doporučuji webový prohlížet Google Chrome, protože podporuje HTML5 atribut date. Pro jednoduchost jsem všem uživatelům přidělila heslo admin a uživatelské účty odpovídají příjmení zaměstnanců. Vše je psáno malými písmy bez diakritiky. Příklady uživatelů a jejich úrovní:

| Příjmení            | Jméno   | Uživatelské jméno | heslo | Společnost               | Úroveň oprávnění     |
|---------------------|---------|-------------------|-------|--------------------------|----------------------|
| Resslová            | Renáta  | resslova          |       | admin Kaufland Mohelnice | 1(ředitel)           |
| Bartošíková Marcela |         | bartosikova       |       | admin Kaufland Mohelnice | 2 (vedoucí oddělení) |
| Vysudilová Jiřina   |         | vysoudilova       |       | admin Kaufland Mohelnice | 3 (vedoucí směny)    |
| Slezáková           | Barbora | slezakova         |       | admin Kaufland Mohelnice | 3(zaměstnanec)       |
| Šmíd                | Jiří.   | smid              | admin | JSS obal servis          | 1(ředitel)           |
|                     |         |                   |       |                          |                      |

<span id="page-36-1"></span>Tabulka 2: Přihlašovací údaje pro testování aplikace

# <span id="page-36-0"></span>**A.2 Veřejné umístění aplikace**

Nechceme-li instalovat wamp server a stahovat si aplikaci k sobě na počítač, můžeme pomocí webového prohlížeče otevřít adresu [http://planovanismen.4fan.cz/,](http://planovanismen.4fan.cz/) na které je aplikace veřejně umístěná. Příklady uživatelů a jejich úrovní jsou vypsány v tabulce [2.](#page-36-1)Boužel se v projektu objevuje reklama ve formě citátů umístěných na konci stránky.

# <span id="page-37-0"></span>**B Obsah přiloženého CD/DVD**

### **www/**

Obsahuje soubory s příponou .php, .css, .js, které jsou potřebné pro aplikaci. Dále složka obsahuje používaný font a obrázky. Obsah této složky stačí zkopírovat do složky www/ na serveru.

#### **smeny.sql**

Vzorová databáze s vzorovými daty. Pro nahrání do databáze ji stačí pomocí phpMyAdmin importovat.

#### **index.php**

Soubor, který se načte, pokud uživatel do prohlížeče zadá adresu projektu.

# <span id="page-38-0"></span>**Literatura**

- [1] WIKIPEDIA: The Free Encyclopedia [online]. [cit. 2001-01-15]. Dostupné z: [https://en.wikipedia.org/wiki/Main\\_Page](https://en.wikipedia.org/wiki/Main_Page)
- [2] SMĚNOMAT, online plánovač směn zaměstnanců [online]. [cit. 2016-05-05]. Dostupné z <http://www.smenomat.cz/>
- [3] DOCHÁZKA, online plánovač směn zaměstnanců, verze 4 [online]. Dostupné z <http://www.ron.cz/www/cz/program-dochazka-4/>
- [4] W3SCHOOLS, web developers site with tutorials and references on web development languages. [online]. Dostupné z <https://www.w3schools.com/>
- [5] JQUERYUI, collection of GUI widgets, animated visual effects, and themes [online]. Dostupné z <https://jqueryui.com/>
- [6] PHPMYADMIN, správa databáze MySQL [online]. Dostupné z <https://www.phpmyadmin.net/>
- [7] APACHE, web server [online]. Dostupné z <https://www.apache.org/>
- [8] TINYMCE,: WYSIWYG editor [online]. Dostupné z <https://www.tinymce.com/>
- [9] FONT AWESOME, font and icon toolkit based on CSS and LESS [online]. Dostupné z [https://www.w3schools.com/icons/fontawesome\\_icons\\_intro.asp](https://www.w3schools.com/icons/fontawesome_icons_intro.asp)
- [10] CASTRO, Elizabeth; HYSLOP, Bruce. HTML5 a CSS3: Názorný průvodce tvorbou WWW stránek. Překlad BAŁE, Ondřej. První vydání Praha: Computer Press, 2012. 439 s.
- [11] VRÁNA, Jakub. 1001 tipů a triků pro PHP.První vydání Praha: Computer Press, 2012. 456 s.
- [12] MARGORÍN, Marián. jQuery bez předchozích znalostí. První vydání Praha: Computer Press, 2011. 253 s.